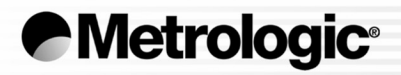

# METROLOGIC INSTRUMENTS, INC. MX009 USB Converter **Configuration Guide**

IJ

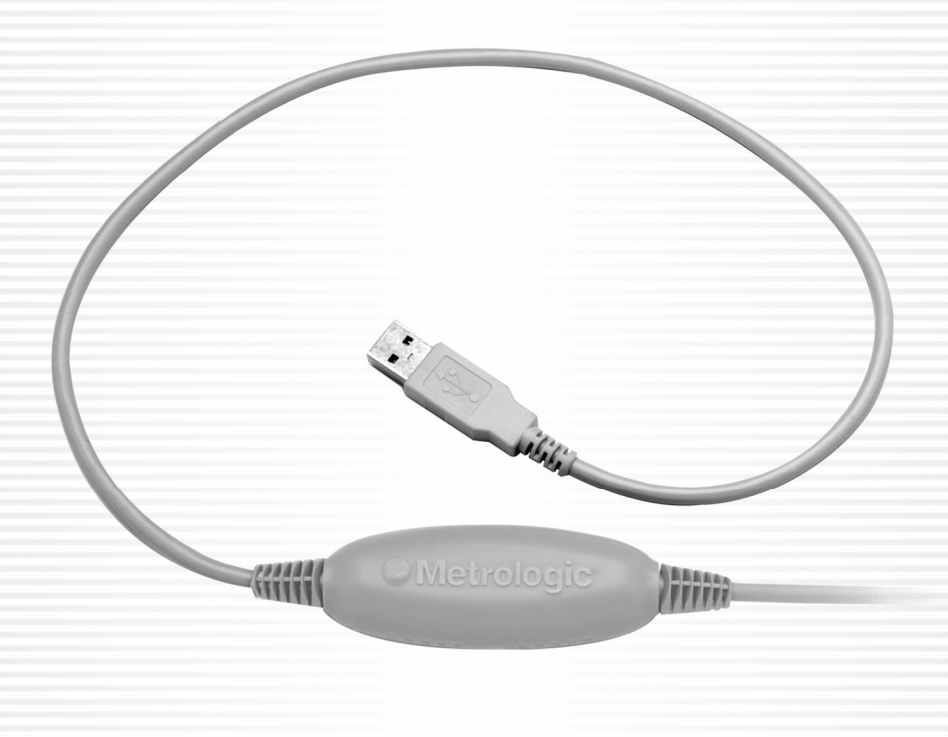

Download from Www.Somanuals.com. All Manuals Search And Download.

#### Copyright

© 2005 by Metrologic Instruments, Inc. All rights reserved. No part of this work may be reproduced, transmitted, or stored in any form or by any means without prior written consent, except by reviewer, who may quote brief passages in a review, or provided for in the Copyright Act of 1976.

Products and brand names mentioned in this document are trademarks of their respective companies.

# TABLE OF CONTENTS

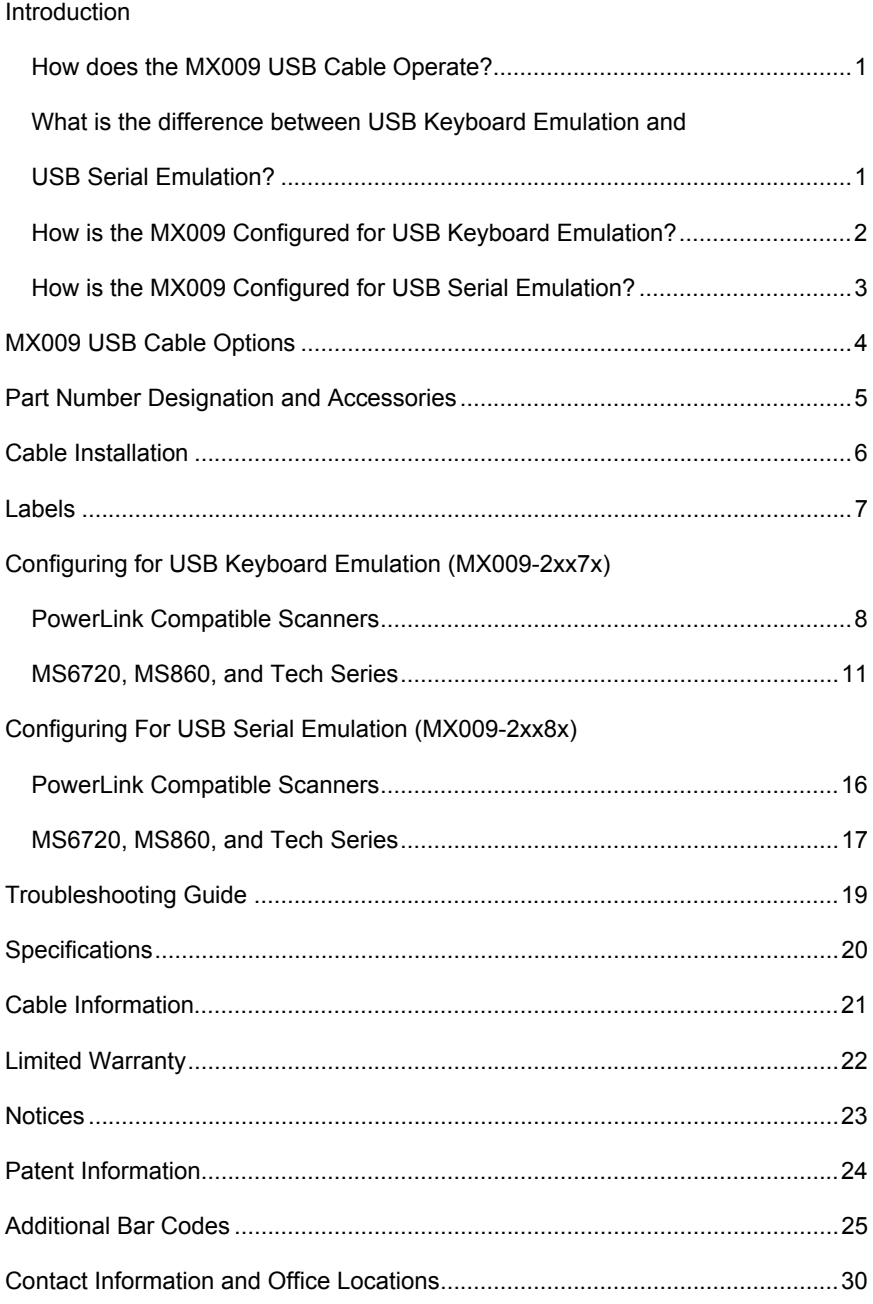

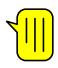

<span id="page-4-0"></span>Metrologic's MX009 USB Cable is a device that converts serial RS232 formatted data to either USB Keyboard or USB Serial communication protocol. The MX009 can be used with all Metrologic products equipped with an RS232 interface, as well as all versions of Metrologic PowerLink compatible scanners.

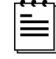

 All versions of Metrologic's PowerLink compatible scanners are equipped with RS232 transmit and receive communication lines.

## **HOW DOES THE MX009 USB CABLE OPERATE?**

The scanner transmits scanned data via RS232 communication to the MX009. The MX009 then converts the data from RS232 to either USB Keyboard or USB Serial data. The MX009 will only function with Metrologic scanners that are equipped with RS232 communication capabilities. All PowerLink compatible scanners are equipped with the ability to communicate RS232 independent of the interface purchased. For a list of Metrologic PowerLink compatible scanners, refer to page 5.

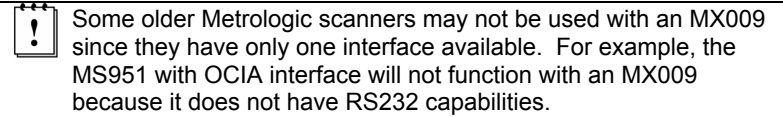

#### • **WHAT IS THE DIFFERENCE BETWEEN USB KEYBOARD EMULATION AND USB SERIAL EMULATION?**

When the MX009 is set-up for Keyboard Emulation, the scanned data will appear in the active PC application as if the keys were pressed on the PC's keyboard.

When the MX009 is set-up to communicate as a USB Serial device, the data emulates serial (RS232) data through the use of a Metrologic developed driver. The device will then work with existing serial (RS232) applications.

The drivers can be downloaded at:

## **For Windows 2000/XP Operating Systems**

ftp://ftp.metrologic.com/pub/download/software/mtlgpos.zip

### **For Windows 98 (Second Edition) Operating System**

ftp://ftp.metrologic.com/pub/download/software/mtlgpos98.zip

The MX009 leaves the factory set for either USB Keyboard Emulation or USB Serial Emulation. *Refer to pages 8 - 18* of this manual to determine the set-up of your MX009.

#### <span id="page-5-0"></span>•**HOW IS THE MX009 CONFIGURED FOR USB KEYBOARD EMULATION?**

This guide contains the configuration bar codes necessary to ensure that the scanner communicates properly with the MX009. The scanner communicates using RS232 protocol. The default (RS232) settings of the scanner are as follows:

- • *For Non-PowerLink Scanners*9600 baud, 7 data bits, 2 stop bits and space parity
- • *For PowerLink Scanners*9600 baud, 8 data bits, 1 stop bits and no parity

In addition, the scanner uses ACK/NAK and XON/XOFF software handshaking, and the data transmission ends with both *carriage return* and *line feed* suffixes.

On non-PowerLink scanners, the  $1<sup>st</sup>$  and  $2<sup>nd</sup>$  prefixes are used to set the country of the keyboard.

### **NOTE #1**

Please note, some of the older Metrologic products allow for a maximum of 2 prefixes. Because 2 prefixes are required for setting the country, custom prefixes cannot be set on these products. Please refer to the scanner configuration guide for the number of configurable prefixes available on your product.

**Example #1:** MS951, German Keyboard, Bar Code = 012345, No custom prefixes available.

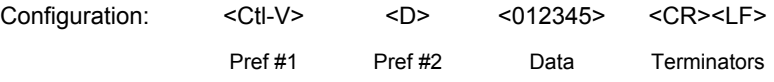

Data Transmitted = 012345<CR>

Prefixes #1 and #2 specify the German keyboard and the <CR> <LF> terminators are needed by the MX009 for framing the data. Only 2 custom prefixes are available on the MS951\*, MS6720, MS700, MS860, Tech Series, IS4120\* and IS4220\*.

\* *Discontinued Models*

#### <span id="page-6-0"></span>•**HOW IS THE MX009 CONFIGURED FOR USB SERIAL EMULATION?**

This guide contains the configuration bar codes necessary to ensure that the scanner communicates properly with the MX009. The scanner communicates using RS232 protocol. The default (RS232) settings of the scanner are as follows:

- • *For Non-PowerLink Scanners*9600 baud, 7 data bits, 2 stop bits and space parity
- • *For PowerLink Scanners* 9600 baud, 8 data bits, 1 stop bits and no parity

In addition, the scanner uses ACK/NAK and XON/XOFF software handshaking, and the data transmission ends with both *carriage return* and *line feed* suffixes.

## **NOTE #2**

When using USB Serial, special prefixes are not required.

# <span id="page-7-0"></span>MX009 USB Cable Options

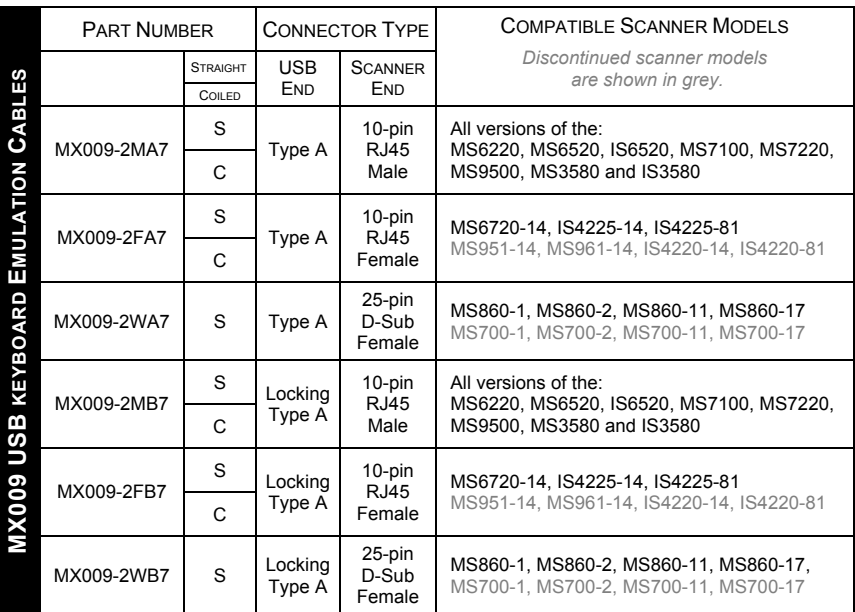

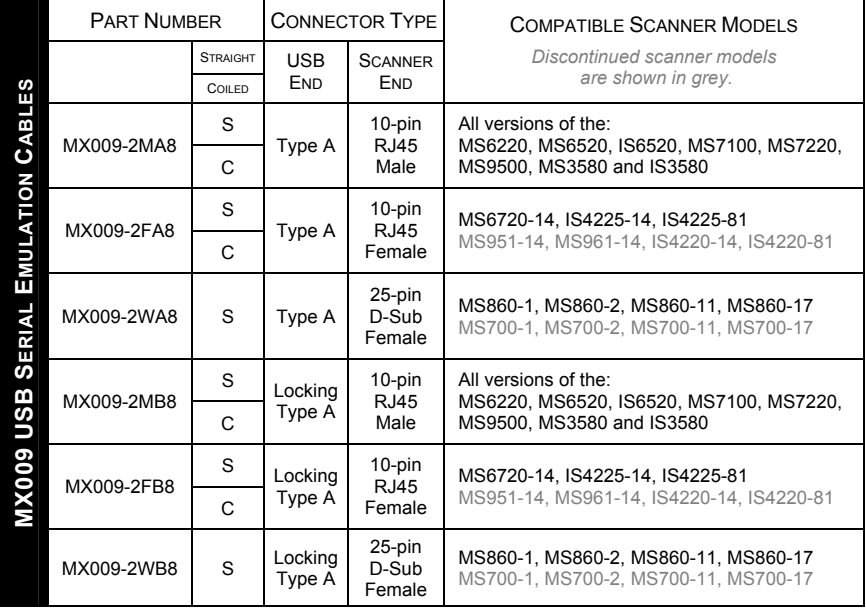

# <span id="page-8-0"></span>MX009 PART NUMBER DESIGNATION AND ACCESSORIES

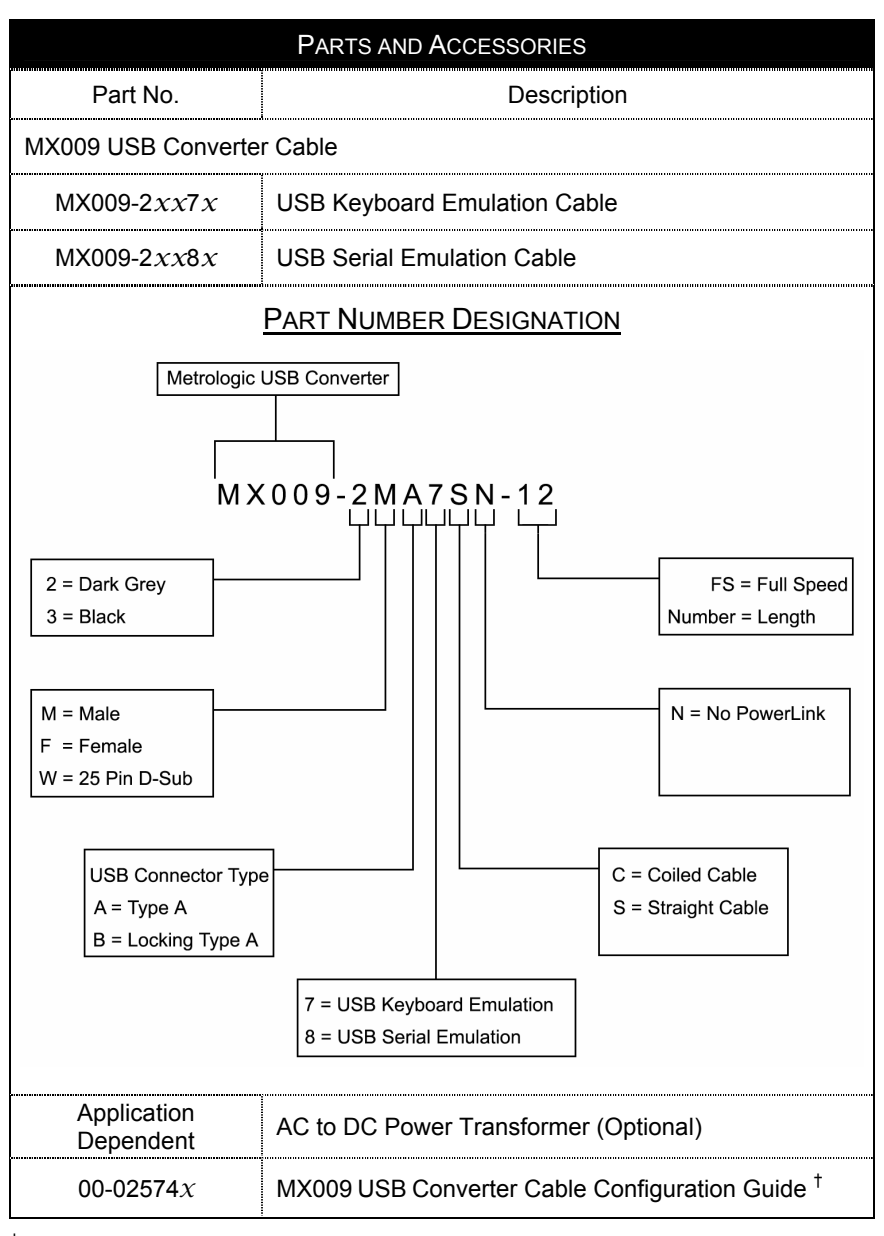

† Available for download on Metrologic's website, www.metrologic.com.

To order additional items, contact the dealer, distributor or call Metrologic's Customer Service Department at 1-800-METRO or 1-800-436-3876.

<span id="page-9-0"></span>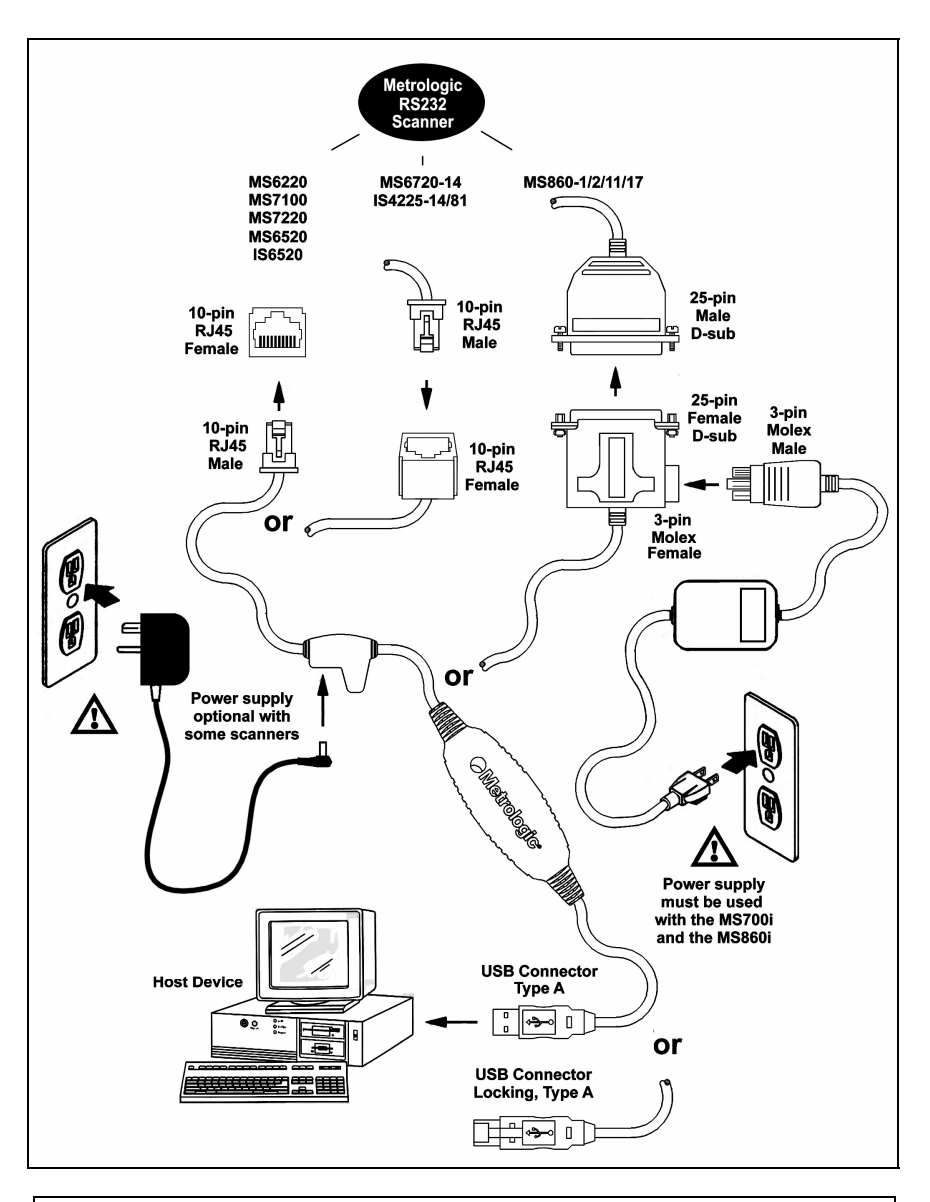

 Make sure the AC input requirements of the power supply match the AC outlet. The outlet should be near the equipment and easily accessible.

<span id="page-10-0"></span>Each MX009 has CE, UL and caution information embedded in the back of the case. The following is an example of embedded information.

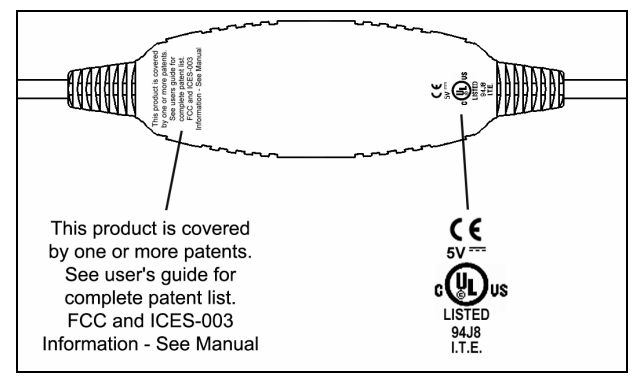

*Figure 1.* 

Each MX009 will also have a flag tag attached to the cable with the date of manufacture, model number, and serial number.

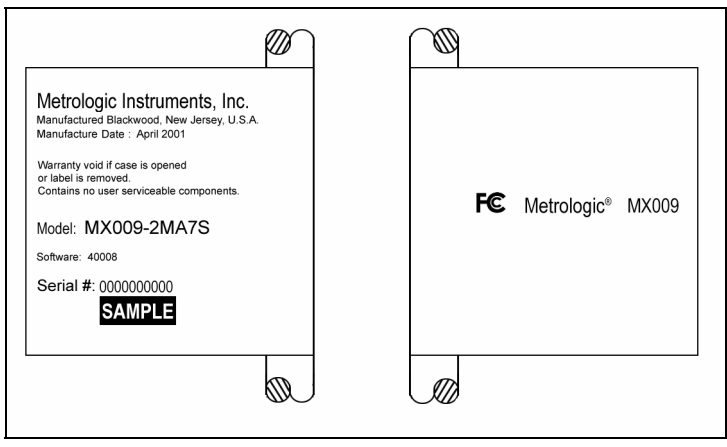

*Figure 2.* 

\*\* Illustrations shown are not actual size.

## **PowerLink Compatible Scanners**

<span id="page-11-0"></span>These Metrologic Scanners, used with the MX009 Cable **must** be reconfigured using the following bar codes before the MX009 can communicate properly with a host system.

- MS9500 Voyager<sup>®</sup> Series MS6220 Pulsar<sup>®</sup>
- 
- 
- 
- 
- 
- MS7100 Orbit<sup>®</sup> MS3580 QuantumT™
- MS7220 Argusscan<sup>®</sup> IS3480 QuantumE<sup>™</sup>
- MS6520 Cubit<sup>®</sup> IS4225 ScanGlove™
- IS6520 Cubit<sup>®</sup> All MetroSelect Compatible Scanners
- **Note:** Configuration for USB Keyboard Emulation must be completed before enabling/disabling any additional features documented in the configuration guide provided with the scanner.

**Important:** When enabling/disabling additional features do not scan the *Recall Defaults* bar code. If the Recall Defaults bar code is scanned, all USB Keyboard Emulation configurations will be lost and the process will have to be restarted.

Scan the following bar codes in numbered sequence.

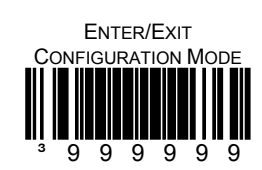

2.

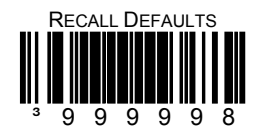

1.

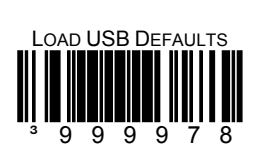

4. Scan the appropriate bar code below to set USB Keyboard Emulation to the country keyboard required (*defaults to USA*).

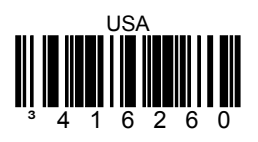

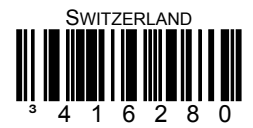

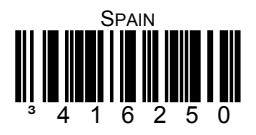

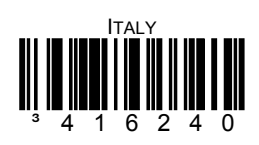

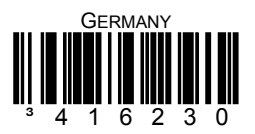

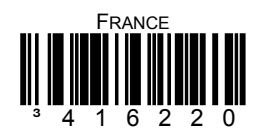

CONFIGURING FOR USB KEYBOARD EMULATION (MX009-2XX7X)

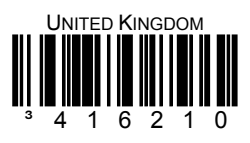

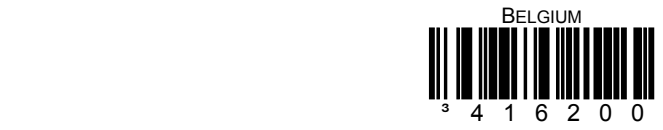

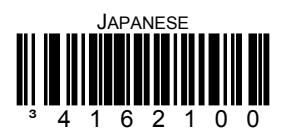

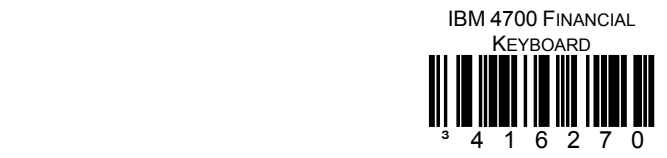

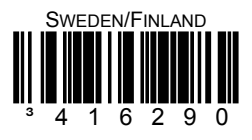

5.

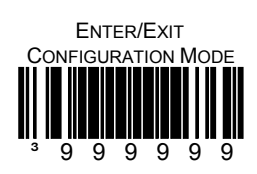

10

## **MS6720, MS860, AND TECH SERIES**

<span id="page-14-0"></span>These Metrologic Scanners, used with the MX009 Cable **must** be reconfigured using the following bar codes before the MX009 can communicate properly with a host system.

- MS6720 MS860 Tech Series
- **Note:** Configuration for USB Keyboard Emulation must be completed before enabling/disabling any additional features documented in the configuration guide provided with the scanner.
	- **Important:** When enabling/disabling additional features do not scan the *Recall Defaults* bar code. If the Recall Defaults bar code is scanned, all USB Keyboard Emulation configurations will be lost and the process will have to be restarted.

Scan the following bar codes in numbered sequence.

1.

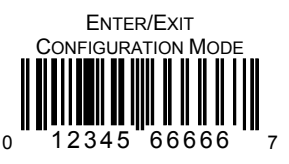

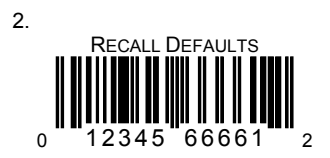

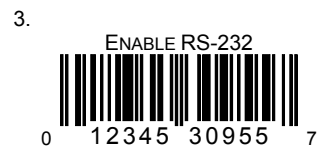

# CONFIGURING FOR USB KEYBOARD EMULATION (MX009-2XX7X)

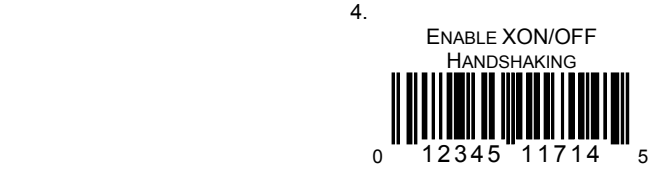

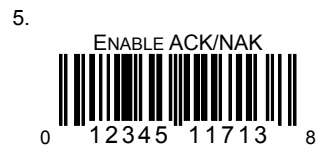

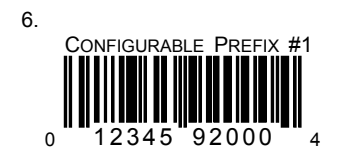

7. ONTROL V PREFIX  $0 - 1234500022 - 5$ 

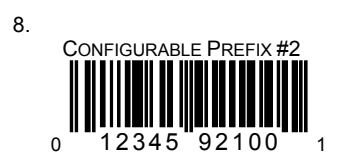

9. Scan **one** of the following bar codes to set Keyboard Emulation.

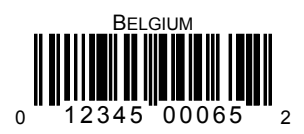

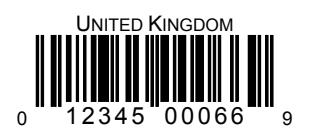

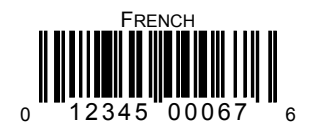

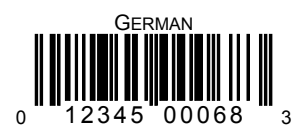

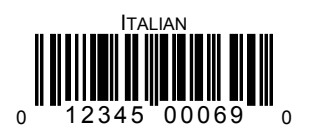

# CONFIGURING FOR USB KEYBOARD EMULATION (MX009-2XX7X)

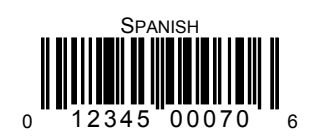

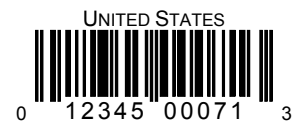

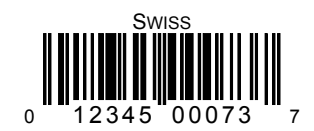

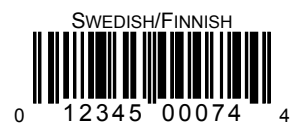

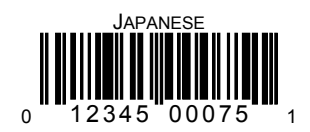

# CONFIGURING FOR USB KEYBOARD EMULATION (MX009-2XX7X)

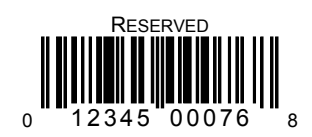

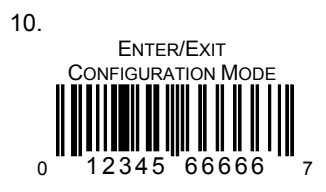

## **PowerLink Compatible Scanners**

<span id="page-19-0"></span>These Metrologic scanners **must** be reconfigured using the following bar codes before the MX009 can communicate properly with the host system.

- MS9500 Voyager Series MS6220 Pulsar
- 
- MS7220 Argusscan IS3480 QuantumE
- 
- 
- 
- MS7100 Orbit MS3580 QuantumT
	-
- MS6520 Cubit IS4225 ScanGlove
	- IS6520 Cubit All MetroSelect Compatible Scanners
- **Note:** Configuration for USB Serial Emulation must be completed before enabling/disabling any additional features documented in the configuration guide provided with the scanner.

**Important:** When enabling/disabling additional features do not scan the *Recall Defaults* bar code. If the *Recall Defaults* bar code is scanned, all USB Serial Emulation configurations will be lost and the process will have to be restarted.

Scan the following bar codes in numbered sequence.

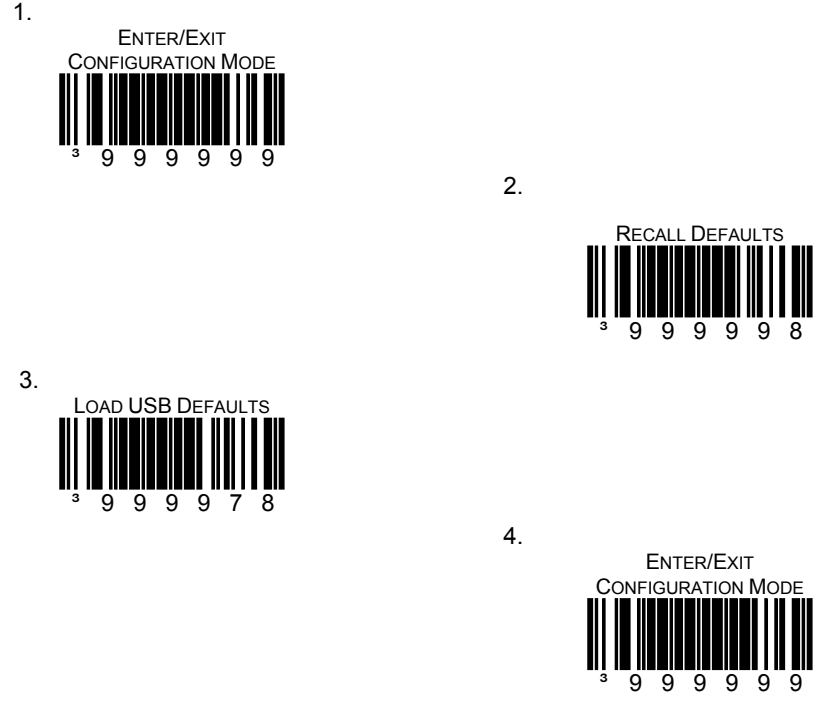

## **MS6720, MS860, AND TECH SERIES**

<span id="page-20-0"></span>These Metrologic scanners **must** be reconfigured using the following bar codes before the MX009 can communicate properly with a host system.

- MS6720 MS860 Tech Series
- **Note:** Configuration for USB Serial Emulation must be completed before enabling/disabling any additional features documented in the configuration guide provided with the scanner.

**Important:** When enabling/disabling additional features do not scan the *Recall Defaults* bar code. If the *Recall Defaults* bar code is scanned, all USB Serial Emulation configurations will be lost and the process will have to be restarted.

Scan the following bar codes in numbered sequence.

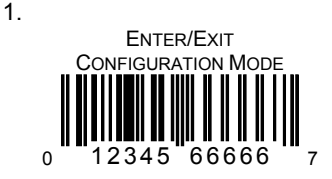

<u>2. Станиция по селото за станиция за станиция за станиция за станиция за станиция за станиция за станиция за </u>

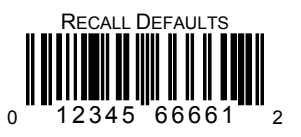

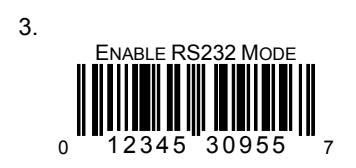

4.

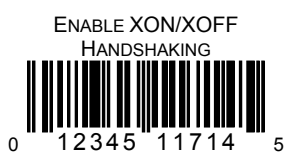

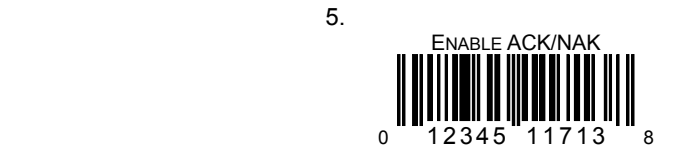

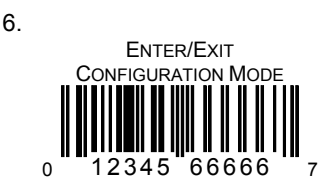

<span id="page-22-0"></span>The following guide is for reference purposes only. Contact a Metrologic representative at 1-800-ID-METRO or 1-800-436-3876 to preserve the limited warranty terms on page 22.

### **Test Bar Code**

 Scanning the following bar code will transmit the encoded characters followed by the software number of the MX009.

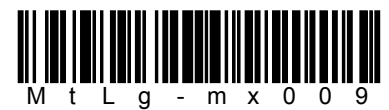

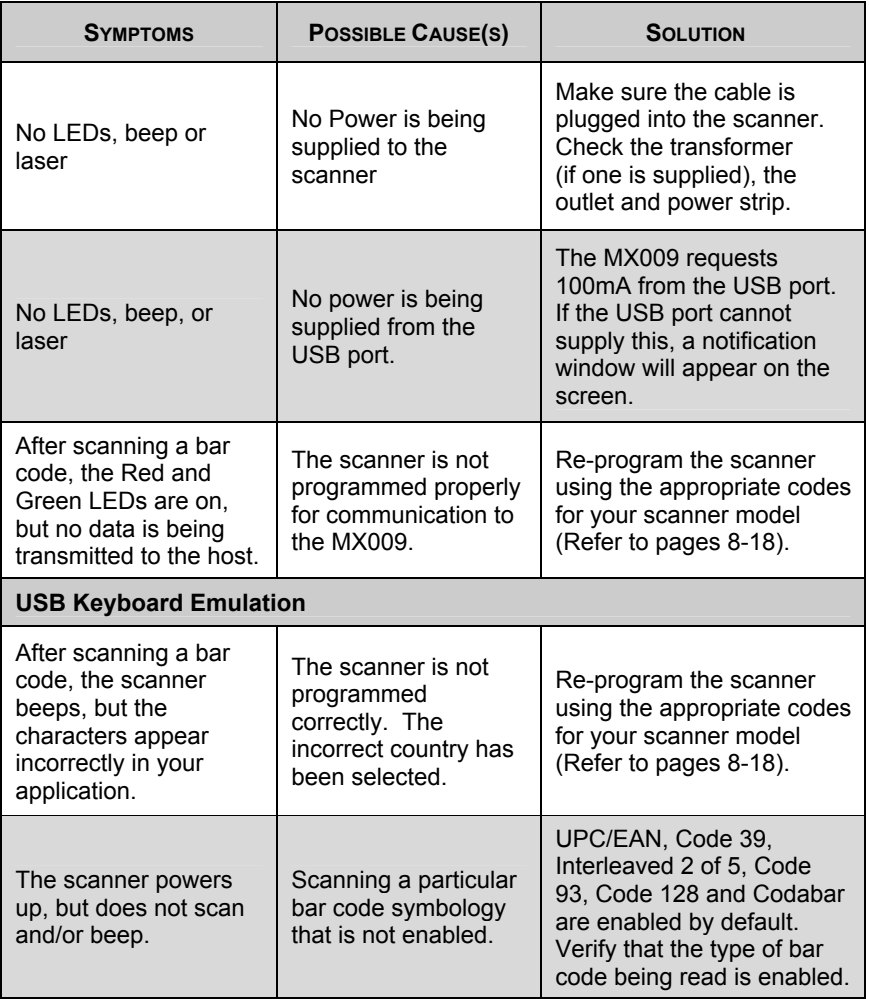

# <span id="page-23-0"></span>**SPECIFICATIONS**

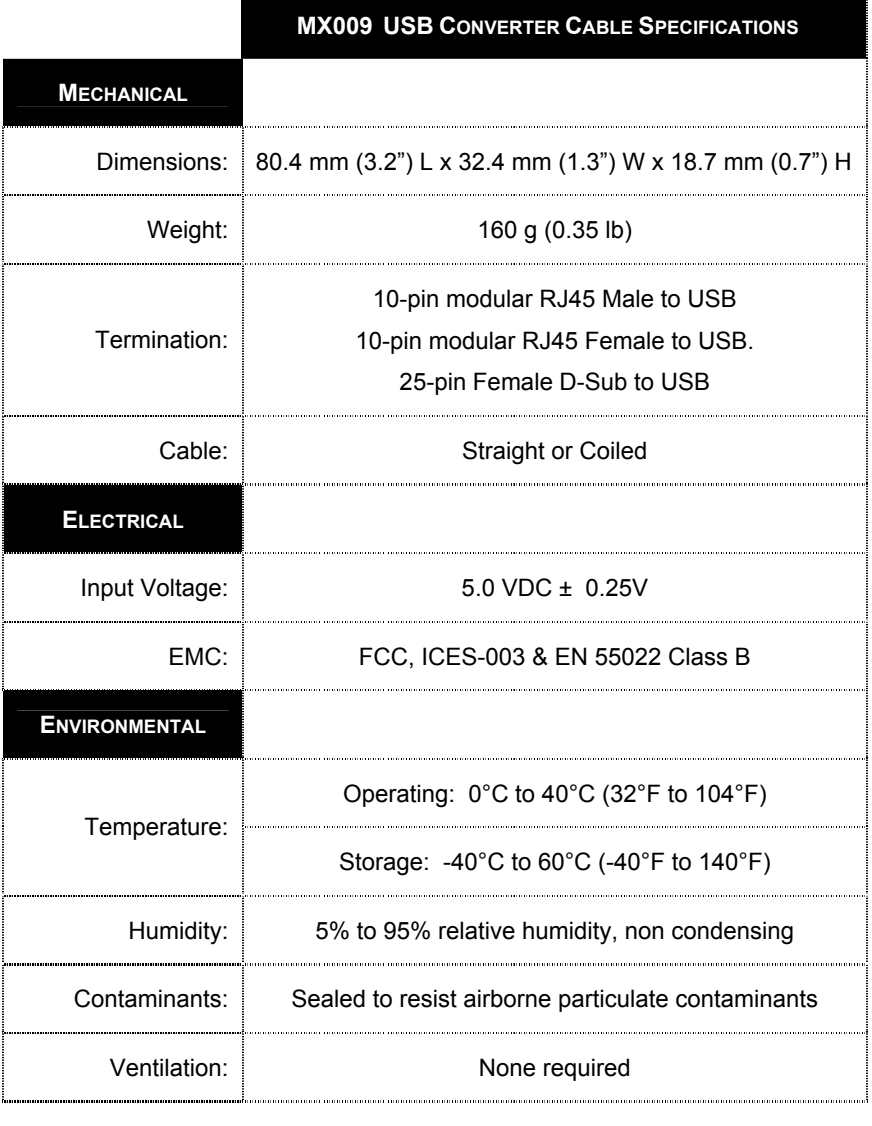

*Specifications subject to change without notice.* 

# <span id="page-24-0"></span>CABLE INFORMATION

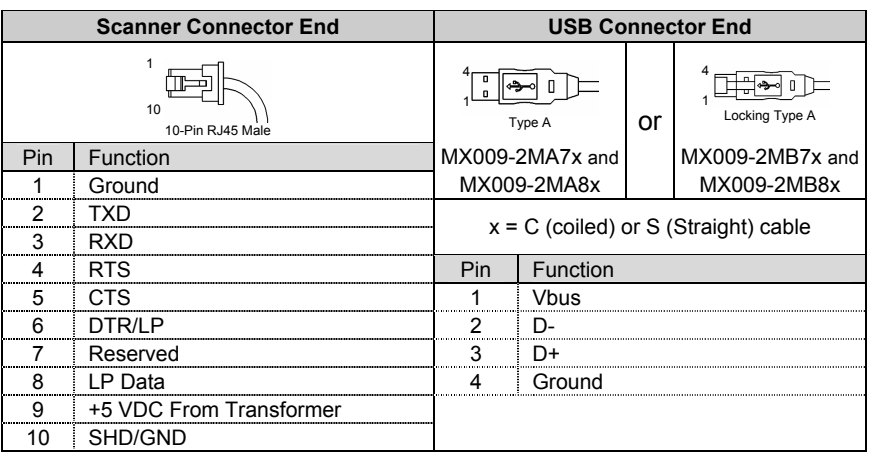

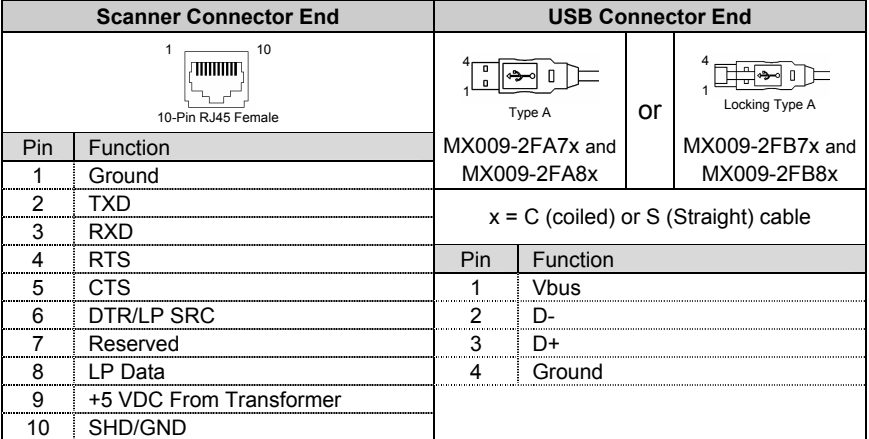

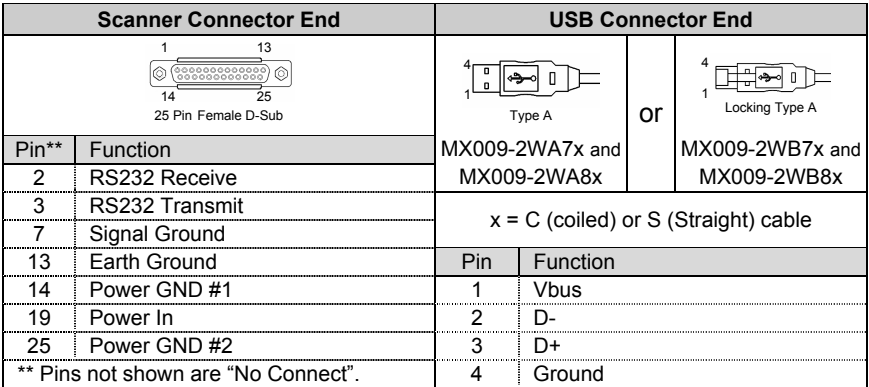

# <span id="page-25-0"></span>LIMITED WARRANTY

The MX009 USB converter cables are manufactured by Metrologic at its Blackwood, New Jersey, U.S.A. facility and at its Suzhou, China facility. The MX009 USB converter cables have a two (2) year limited warranty from the date of manufacture. Metrologic warrants and represents that all MX009 USB converter cables are free of all defects in material, workmanship and design, and have been produced and labeled in compliance with all applicable U.S. Federal, state and local laws, regulations and ordinances pertaining to their production and labeling.

This warranty is limited to repair, replacement of product or refund of product price at the sole discretion of Metrologic. Faulty equipment must be returned to one of the following Metrologic repair facilities: Blackwood, New Jersey, USA; Madrid, Spain; or Suzhou, China. To do this, contact the appropriate Metrologic Customer Service/Repair Department to obtain a Returned Material Authorization (RMA) number.

In the event that it is determined the equipment failure is covered under this warranty, Metrologic shall, at its sole option, repair the Product or replace the Product with a functionally equivalent unit and return such repaired or replaced Product without charge for service or return freight, whether distributor, dealer/reseller, or retail consumer, or refund an amount equal to the original purchase price.

This limited warranty does not extend to any Product which, in the sole judgment of Metrologic, has been subjected to abuse, misuse, neglect, improper installation, or accident, nor any damage due to use or misuse produced from integration of the Product into any mechanical, electrical or computer system. The warranty is void if the case of Product is opened by anyone other than Metrologic's repair department or authorized repair centers.

THIS LIMITED WARRANTY, EXCEPT AS TO TITLE, IS IN LIEU OF ALL OTHER WARRANTIES OR GUARANTEES, EITHER EXPRESS OR IMPLIED, AND SPECIFICALLY EXCLUDES, WITHOUT LIMITATION, WARRANTIES OF MERCHANTABILITY AND FITNESS FOR A PARTICULAR PURPOSE UNDER THE UNIFORM COMMERCIAL CODE, OR ARISING OUT OF CUSTOM OR CONDUCT. THE RIGHTS AND REMEDIES PROVIDED HEREIN ARE EXCLUSIVE AND IN LIEU OF ANY OTHER RIGHTS OR REMEDIES. IN NO EVENT SHALL METROLOGIC BE LIABLE FOR ANY INDIRECT OR CONSEQUENTIAL DAMAGES, INCIDENTAL DAMAGES, DAMAGES TO PERSON OR PROPERTY, OR EFFECT ON BUSINESS OR PROPERTY, OR OTHER DAMAGES OR EXPENSES DUE DIRECTLY OR INDIRECTLY TO THE PRODUCT, EXCEPT AS STATED IN THIS WARRANTY. IN NO EVENT SHALL ANY LIABILITY OF METROLOGIC EXCEED THE ACTUAL AMOUNT PAID TO METROLOGIC FOR THE PRODUCT. METROLOGIC RESERVES THE RIGHT TO MAKE ANY CHANGES TO THE PRODUCT DESCRIBED HEREIN.

#### **CORPORATE HEADQUARTERS, NORTH AMERICA**Metrologic Instruments, Inc. **Metrologic Eria Ibérica, SL** 90 Coles Rd. C/Alfonso Gomez, 38-40, 1D Blackwood, NJ 08012-4683 28037 Madrid

Customer Service Department Tel: +34 913 751 249 Tel: 1-800-ID-METRO Fax: +34 913 270 437 Fax: 856-228-6673 Email: info@metrologic.com

#### **MTLG AUTO ID INSTRUMENTS (SHANGHAI) CO., LTD Suzhou Sales Office**

BLK A, Room# 03/03-04 No.5 Xinghan Street, Xinsu Industrial Square China-Singapore Suahou Industrial Park, Suzhou, PRC Tel: 86-512-67622550 Fax: 86-512-67622560 Email: info@cn.metrologic.com

## **METROLOGIC EUROPEAN REPAIR CENTER(MERC)**

#### *TESTED TO COMPLY WITH FCC STANDARDS FOR HOME OR OFFICE USE*

## <span id="page-26-0"></span>**Notice**

This device complies with Part 15 of the FCC Rules. Operation is subject to the following two conditions: (1) This device may not cause harmful interference, and (2) this device must accept any interference received, including interference that may cause undesired operation.

## **Notice**

This equipment has been tested and found to comply with the limits for a Class B digital device, pursuant to Part 15 of the FCC rules. These limits are designed to provide reasonable protection against harmful interference in a residential installation. This equipment generates, uses and can radiate radio frequency energy and, if not installed and used in accordance with the instruction, may cause harmful interference to radio communications. However, there is no guarantee that interference will not occur in a particular installation. If this equipment does cause harmful interference to radio or television reception, which can be determined by turning the equipment off and on, the user is encouraged to try to correct the interference by one or more of the following measures:

- Reorient or relocate the receiving antenna
- Increase the separation between the equipment and receiver
- Connect the equipment into an outlet on a circuit different from that to which the receiver is connected
- Consult the dealer or an experienced radio TV technician for help

Any unauthorized changes or modifications of this equipment could void the users authority to operate this device.

#### **Notice**

This Class B digital apparatus complies with Canadian ICES-003.

### **Avertissement**

Cet appareil numérique de la class B est conforme à la norme NMB-003.

## **DECLARATION OF CONFORMITY**

<span id="page-27-0"></span>According to 47 CFR, Part 2 and 15 for Class B Personal Computers and Peripherals; and/or CPU Boards and Power Supplies used with Class B Personal Computers:

We: Metrologic Instruments, Inc.

Located at: 90 Coles Road Blackwood, NJ 08012

Telephone: 856-228-8100

Declare under sole responsibility that the product identified herein, complies with 47 CFR Part 2 and 15 of the FCC rules as a Class B digital device. Each product marketed is identical to the representative unit tested and found to be in compliant with the standards. Records maintained continue to reflect the equipment being produced can be expected to be within the variation accepted, due to quality production and testing on a statistical basis as required by 47 CFR § 2.909. Operation is subject to the following two conditions: (1) this device may not cause harmful interference, and (2) this device must accept any interference received, including interference that may cause undesired operation.

Trade Name: METROLOGIC

Type of Product: Bar Code Scanner

Model: MX009 alphanumeric suffix may follow.

## PATENT INFORMATION

For patent information, please refer to<www.honeywellaidc.com/patents>.

# <span id="page-28-0"></span>ADDITIONAL BAR CODES

Some Metrologic scanners require alternate configuration steps than the steps found on pages 8 - 18. If your scanner was manufactured before May 2002 or does not accept the standard configuration sequences, you may need to use one of the alternate configuration methods listed on the following pages. *Contact a Metrologic customer service representative to help determine if your scanner requires one of these methods*.

#### **Alternate Configuration for USB Keyboard Emulation (MX009-2xx7x) PowerLink Compatible Scanners**

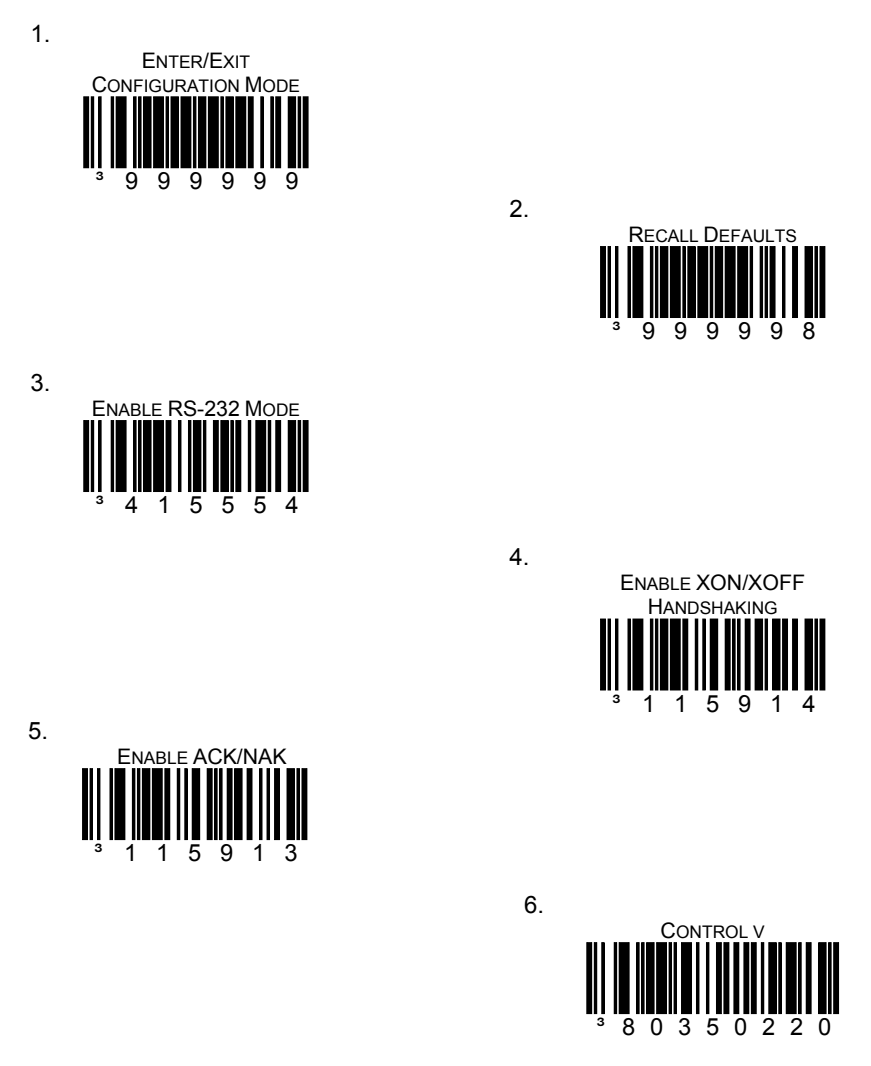

7.

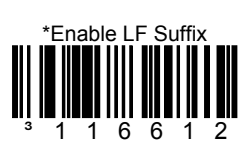

8. Scan the appropriate bar code below to set USB Keyboard Emulation to the country keyboard required.

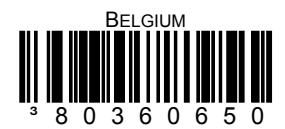

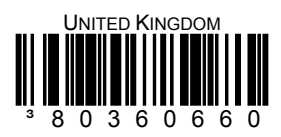

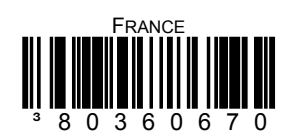

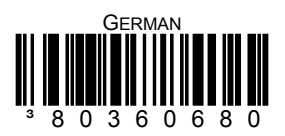

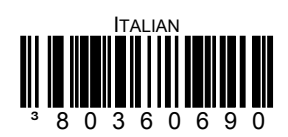

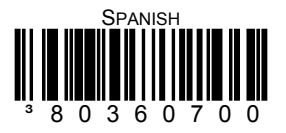

ADDITIONAL BAR CODES

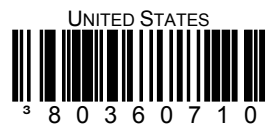

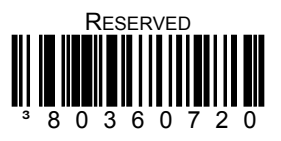

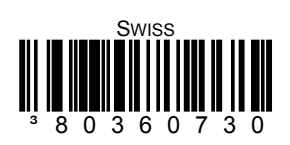

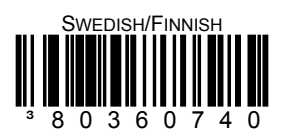

 JAPANESE³80360750

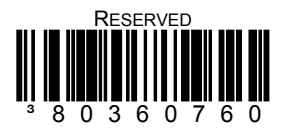

9.

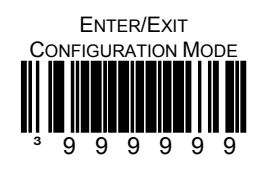

Download from Www.Somanuals.com. All Manuals Search And Download.

## **Alternate Configuration for USB Serial Emulation (MX009-2xx8x) PowerLink Compatible Scanners**

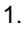

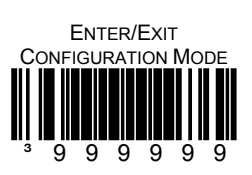

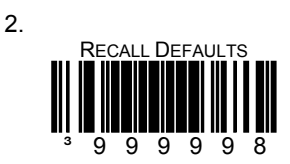

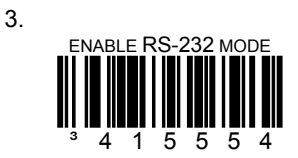

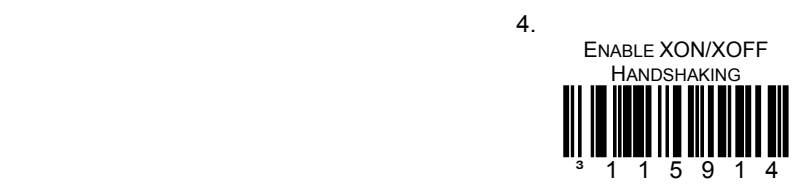

5. ENABLE ACK/NAK ³115913

6.

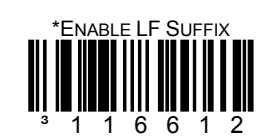

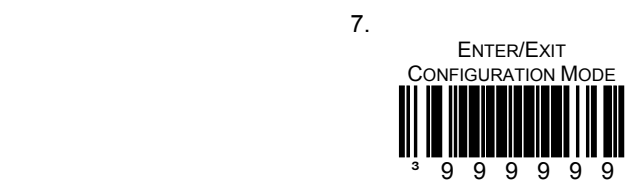

# <span id="page-33-0"></span>CONTACT INFORMATION AND OFFICE LOCATIONS

#### **CORPORATE HEADQUARTERS NORTH AMERICA**

USA, New Jersey **Germany**, Munich Metrologic Instruments, Inc. The Metrologic Instruments GmbH Email: info@metrologic.com Email: info@europe.metrologic.com

#### **SOUTH AMERICA AND CENTRAL AMERICABrazil São Paulo**

Metrologic do Brasil Ltda. Email: info@de.metrologic.com Tel: 55-11-5182-8226 Fax: 55-11-5182-8315 Email: info@br.metrologic.com **Eastern Europe and Middle East**

#### **Outside Brazil São Paulo**

Metrologic South America **Italy, Bologna** Tel: 55-11-5182-7273 Fax: 55-11-5182-7198 Metrologic Instruments Italia srl

#### **ASIAN HEADQUARTERS**

Asia, Singapore **France**, Paris Metrologic Asia (Pte) Ltd Metrologic Eria France SA Tel: (65) 6842-7155 Fax: (65) 6842-7166 Tel: +33 (0) 1 48.63.78.78 Email: info@sg.metrologic.com Fax: +33 (0) 1 48.63.24.94

#### **China**

MTLG Auto ID Instruments (Shanghai) Co., Ltd **Spain, Madrid** Tel: 86-2158692780 Fax: 86-21-58692782 Metrologic Eria Ibérica, SL Email: info@cn.metrologic.com Tel: +34 913 272 400 Fax: +34 913 273 829

Metro (Suzhou) Sales Office Tel: 86-512-67622550 Fax: 86-512-67622560 Metrologic European Repair Center (MERC) Email: info@cn.metrologic.com Metrologic Eria Ibérica, SL

Guangzhou Sales Office Tel/: 86-20-38823476 Fax: 86-20-38823477 **United Kingdom, Basingstoke** Email: info@cn.metrologic.com Metrologic Instruments UK Limited

Beijing Sales Office Fax: +44 (0) 1256 365955 Email: info@cn.metrologic.com

Tel: 81-03-3839-8511 Fax: 81-03-3839-8519 Email: info@ru.metrologic.com Email: info@jp.metrologic.com

**India, Bangalore Metrologic Instruments Poland Sp.z o.o** Metrologic India Tel: +48 (22) 545 04 30 Tel: +91 80 51256718 Fax: +91 80 51256719 Fax: +48 (22) 545 04 31 Email: info@in.metrologic.com Email: info@pl.metrologic.com

#### **EUROPEAN, MIDDLE EAST & AFRICAN HEADQUARTERS**

Tel: 1-800-ID-METRO Fax: 856-228-6673 Tel: 49-89-89019-0 Fax: 49-89-89019-200

#### **Germany, Austria and Switzerland**

Tel: 49-89-89019-0 Fax: 49-89-89019-200

Tel: 49-89-89019-222 Fax: 49-89-89019-173

Email: info@sa.metrologic.com Tel: +39 0 51 6511978 Fax: +39 0 51 6521337 Email: info@it.metrologic.com

Email: info@fr.metrologic.com

Email: info@es.metrologic.com

Tel: +34 913 751 249 Fax: +34 913 270 437

 Tel: +44 (0) 1256 365900 Tel/Fax: 86 10 82253472 Email: info@uk.metrologic.com

#### **Russia, Moscow**

**Japan, Tokyo Metrologic Russia** Metrologic Japan Co., Ltd. Tel: +7 095 730 7424 Fax: +7 095 730 7425

**Poland, Warsaw** 

Download from Www.Somanuals.com. All Manuals Search And Download.

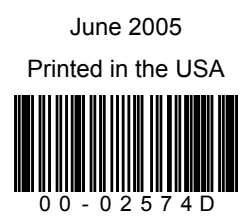

Download from Www.Somanuals.com. All Manuals Search And Download.

Free Manuals Download Website [http://myh66.com](http://myh66.com/) [http://usermanuals.us](http://usermanuals.us/) [http://www.somanuals.com](http://www.somanuals.com/) [http://www.4manuals.cc](http://www.4manuals.cc/) [http://www.manual-lib.com](http://www.manual-lib.com/) [http://www.404manual.com](http://www.404manual.com/) [http://www.luxmanual.com](http://www.luxmanual.com/) [http://aubethermostatmanual.com](http://aubethermostatmanual.com/) Golf course search by state [http://golfingnear.com](http://www.golfingnear.com/)

Email search by domain

[http://emailbydomain.com](http://emailbydomain.com/) Auto manuals search

[http://auto.somanuals.com](http://auto.somanuals.com/) TV manuals search

[http://tv.somanuals.com](http://tv.somanuals.com/)